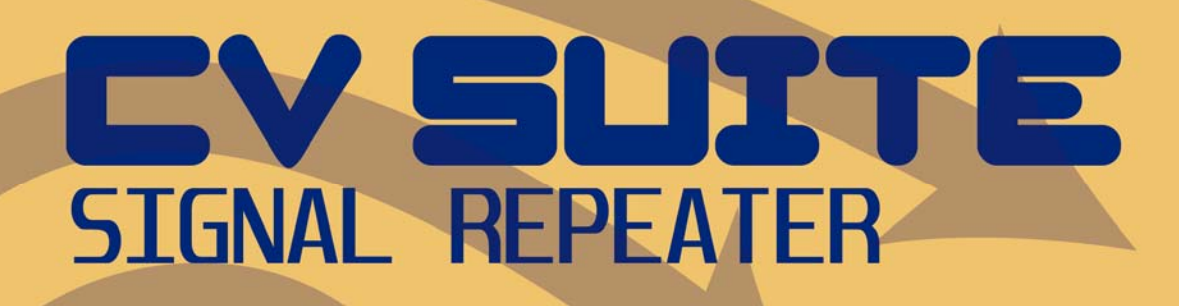

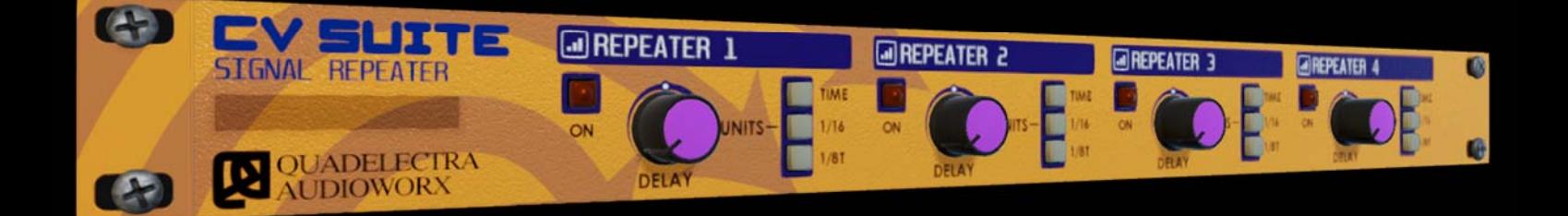

# **Operation Manual**

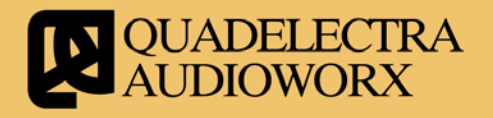

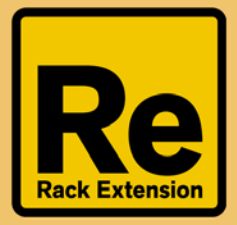

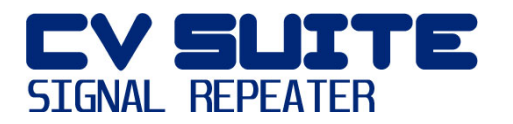

#### **1. Welcome To CV Suite Signal Repeater**

Thank you for your purchase on *Quadelectra CV Suite Signal Repeater* Rack Extension for Propellerhead Reason. The CV Suite Signal Repeater is the fourth addition to our successful CV Suite series, the devices of which, constitute a very powerful toolkit for handling Reason's CV signals.

We really hope you enjoy using the Signal Repeater.

#### **1.1. What Is CV Suite Signal Repeater**

CV Suite Signal Repeater, handles one input CV signal, and enables you to delay it using four different delay processors. Because of the nature of CV signals the term "delay" does not exactly match the properties you'd expect from an audio delay unit.

CV Suite Signal Repeater's delay processors, insert *only* a delay to the incoming CV signal by a number of seconds, or musical units. The difference to an audio delay here is that you cannot insert feedback. That's because doing so, would not have similar effects to audio where adding multiple feedbacks is perceived by the human ear as a mix of audio waveforms (f.e. it would create a "messy" curve from an LFO).

To counterbalance the feedback issue described above, as mentioned before, the CV Suite Signal Repeater has four different delay processors to handle a single incoming signal. You can set these processors in periodic intervals (3, 6, 9 & 12 steps of 1/16 for example) in case you wish to "emulate" a feedback effect.

Each processor forwards its output to 2 CV outs, and you also have the ability to modulate the delay time using the input CV from another device.

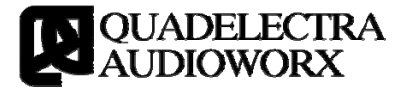

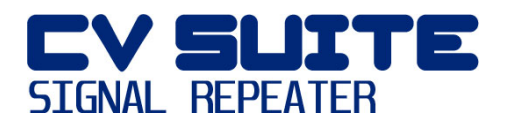

#### **2. Front Panel**

The four delay processors of CV Suite Signal Repeater are represented as four sections on the front panel of the device.

All sections are identical and perform the same task using the same set of controls.

Bellow we'll take a closer look to the controls of a single section, also called a "Repeater".

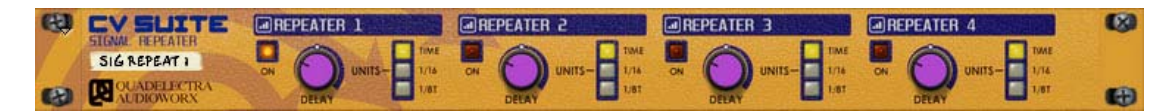

*Fig.2.1: CVSuite Signal Repeater Front Panel* 

Each "Repeater" section of the CV Suite Repeater has the following controls:

**On (Enable):** This switch enables the repeater delay functionality.

When "On" (Button is Lit) the Repeater inserts the assigned delay to the input CV and forwards the output to its designated outputs at the back of the device.

When "Off" (Button is Unlit) no delay is inserted, the Repeater is bypassed and the signal is just forwarded to the designated CV outputs.

- **Delay:** This is a multifunctional knob which you use to set the delay time in either milliseconds or steps. The delay time unit is set by the "Units" switch triplet at the right of the "Delay" knob.
- **Units:** A set of three switches reflecting the time unit options available. These time units are similar to those of Reason's own DDL-1 delay unit. In particular:
	- o Time: Delay is measured in milliseconds (ms). The Delay Knob can be used to adjust the delay time from 1ms to 2000ms (2 seconds).
	- o 1/16: Delay is measured as time segments of one-sixteenth of the song measure. The Delay knob adjusts the number of these time segments (also called steps) from 1 to 16.

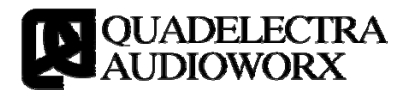

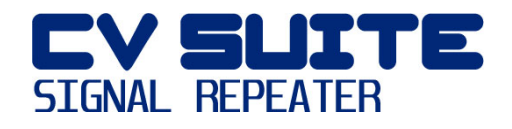

o 1/8T: Similarly to the "1/16" setting the Delay here is measured in segments of a triplet-of-8. Again the delay knob is used to adjust the number of steps from 1 to 16.

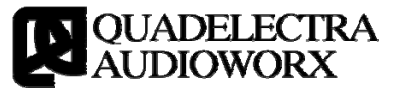

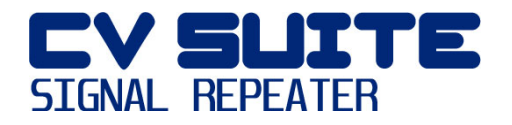

### **3. The Back Panel**

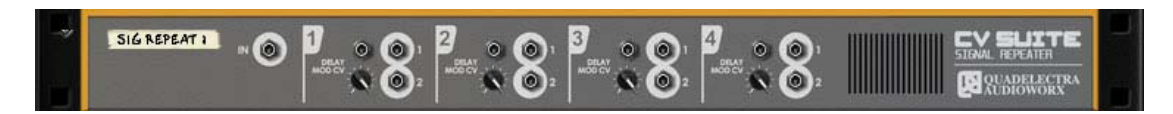

*Figure 3.1: CV Suite Signal Processor Back Panel* 

CV Suite Signal Repeater's back panel, is divided in 5 sections.

The first section (at the leftmost of the device), contains the input CV to be processed by the device.

The other four sections are identical and reflect the output and modulation options for each Repeater processor. They are numbered after the Repeater number they belong to.

Each section has the following controls:

- **Delay Mod CV:** The "Delay Mod CV" input jack and trim knob control the "Delay" parameter of the repeater. You can use CV signals from other devices to change on-the-fly the Delay setting.
- **Outputs 1 & 2:** CV Suite Signal Repeater will send the delayed output of the Repeater to these 2 outputs simultaneously.

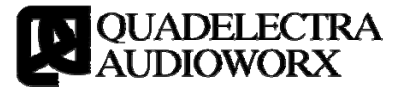

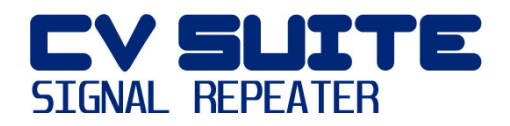

## **APENDIX I: MIDI CC Map**

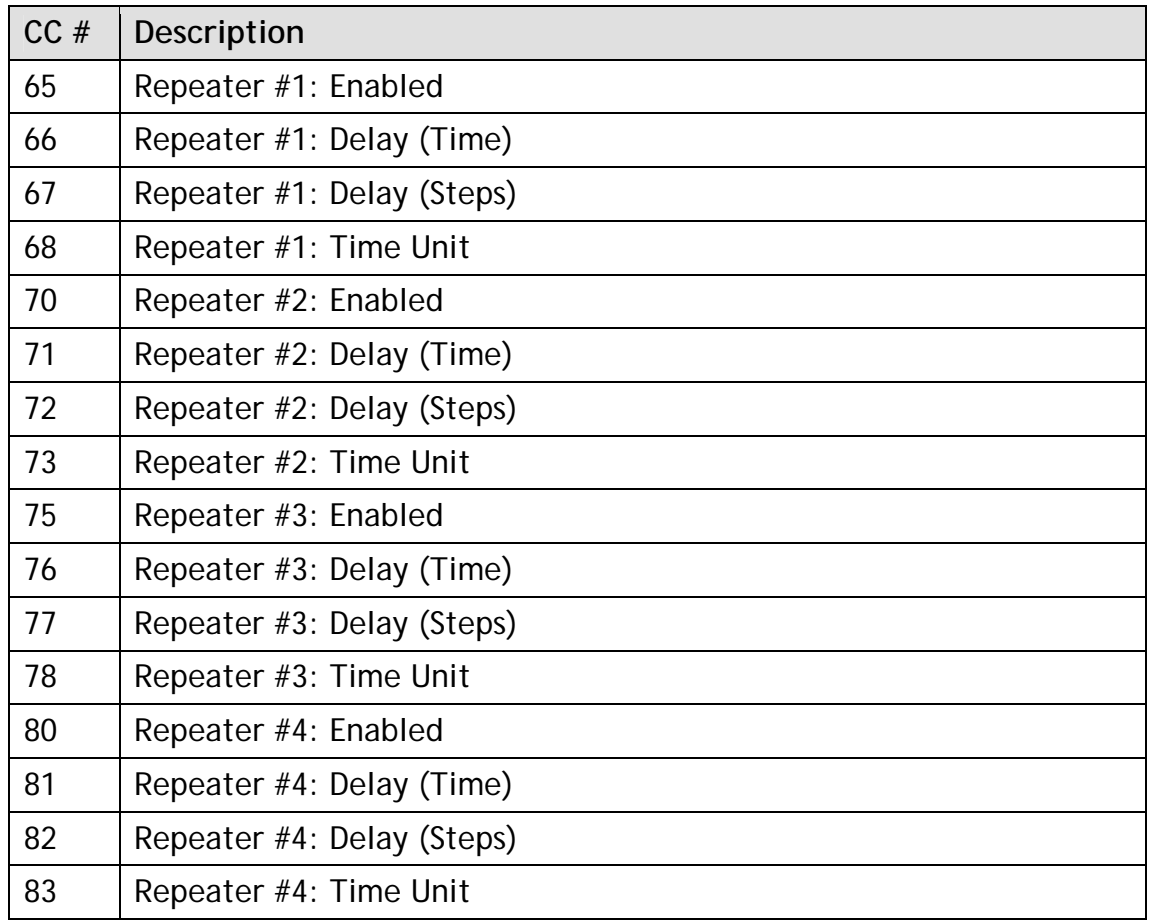

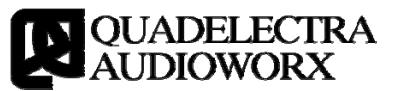